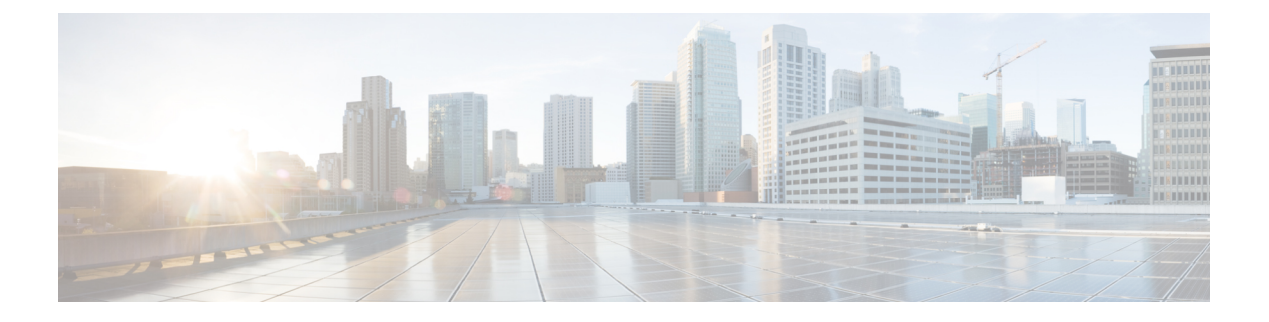

# **SCSI** ターゲットの検出

この章では、Cisco MDS9000 ファミリのスイッチが提供する SCSI LUN 検出機能について説明 します。内容は次のとおりです。

- SCSI LUN [検出の概要](#page-0-0) (1 ページ)
- SCSI LUN [情報の表示](#page-2-0) (3 ページ)

# <span id="page-0-0"></span>**SCSI LUN** 検出の概要

SCSI ターゲットにはディスク、テープ、およびその他のストレージ デバイスが含まれます。 これらのターゲットは、ネーム サーバに論理ユニット番号(LUN)を登録しません。

ネーム サーバには、次の理由により、LUN 情報が必要となります。

- LUNストレージデバイス情報を表示してNMSがこの情報にアクセスできるようにするた め
- デバイスのキャパシティ、シリアル番号、およびデバイス ID 情報を表示するため。
- ネーム サーバにイニシエータおよびターゲット機能を登録するため。

SCSI LUN 検出機能には、ローカル ドメイン コントローラ ファイバ チャネル アドレスが使用 されます。この機能はローカル ドメイン コントローラをソース FC ID として使用し、SCSI デ バイス上で SCSI INQUIRY、REPORT LUNS、および READ CAPACITY コマンドを実行しま す。

SCSI LUN 検出機能は、CLI (コマンドライン インターフェイス)または SNMP (簡易ネット ワーク管理プロトコル)を通して、オンデマンドで開始されます。隣接スイッチがCisco MDS 9000 ファミリに含まれる場合、この情報は隣接スイッチとも同期されます。

この項では、次のトピックについて取り上げます。

## **SCSI LUN** 検出の開始について

SCSI LUN 検出はオンデマンドで実行されます。

ネーム サーバ データベース内の Nx ポートのうち、FC4 Type = SCSI\_FCP として登録されたも のだけが検出されます。

## **SCSI LUN** 検出の開始

SCSI LUN 検出を開始するには、次の手順を実行します。

#### ステップ **1** switch# **discover scsi-target local os all**

例:

discovery started

すべてのオペレーティング システム (OS) のローカル SCSI ターゲットを検出します。オペレーティング システムのオプションは **aix**、**all**、 **hpux**、 **linux**、 **solaris**、または **windows** です。

### ステップ **2** switch# **discover scsi-target remote os aix**

例:

discovery started

AIX OS に割り当てられたリモート SCSI ターゲットを検出します。

#### ステップ **3** switch# **discover scsi-target vsan 1 fcid 0x9c03d6**

例:

```
discover scsi-target vsan 1 fcid 0x9c03d6
VSAN: 1 FCID: 0x9c03d6 PWWN: 00:00:00:00:00:00:00:00
PRLI RSP: 0x01 SPARM: 0x0012
SCSI TYPE: 0 NLUNS: 1
Vendor: Company 4 Model: ST318203FC Rev: 0004
Other: 00:00:02:32:8b:00:50:0a
```
指定された VSAN (1) および FC ID (0x9c03d6) の SCSI ターゲットを検出します。

### ステップ **4** switch# **discover scsi-target custom-list os linux**

#### 例:

discovery started

Linux OS に割り当てられたカスタマイズ リストから SCSI ターゲットを検出します。

# カスタマイズ検出の開始について

カスタマイズ検出は、検出を開始するように選択的に設定された VSAN とドメインのペア リ ストによって行われます。ドメイン ID は 0 ~ 255 の数値(10 進数)、または 0x0 ~ 0xFF の 数値(16 進数)です。

この検出を開始するには、**custom-list** オプションを使用します。

# カスタマイズ検出の開始

カスタマイズ検出を開始するには、次のいずれかの手順を実行します。

- ステップ **1** switch# **discover custom-list add vsan 1 domain 0X123456** 指定されたエントリをカスタム リストに追加します。
- ステップ **2** switch# **discover custom-list delete vsan 1 domain 0X123456** 指定されたドメイン ID をカスタム リストから削除します。

# <span id="page-2-0"></span>**SCSI LUN** 情報の表示

<span id="page-2-1"></span>検出結果を表示するには、**show scsi-target** コマンドと **show fcnsdatabase** コマンドを使用しま す。例 [検出ターゲットの表示](#page-2-1) (3 ページ) ~ [自動検出されたターゲットの表示](#page-4-0) (5 ペー [ジ\)](#page-4-0) を参照してください。

検出ターゲットの表示

switch# **show scsi-target status** discovery completed

 $\label{eq:1} \bigotimes_{\mathbb{Z}} \mathbb{Z}^2$ 

(注)

このコマンドを完了するには、数分間かかることがあります(特に、ファブリックが 大規模である場合や、複数のデバイスの応答速度が遅い場合)。

**FCNS** データベースの表示

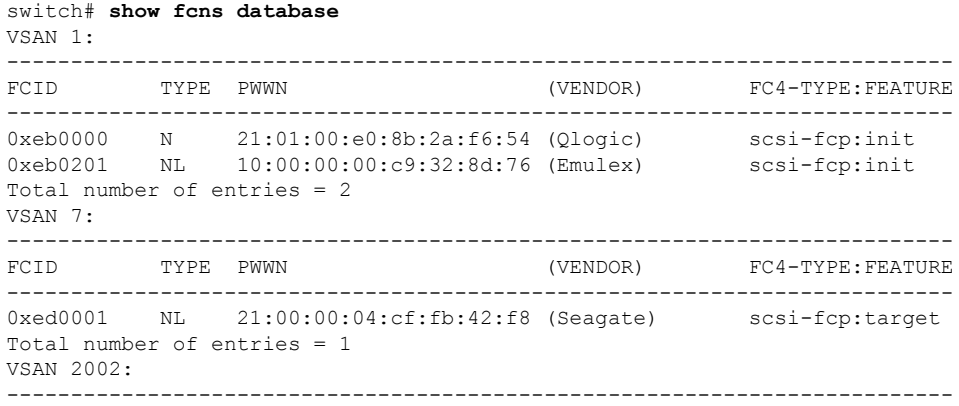

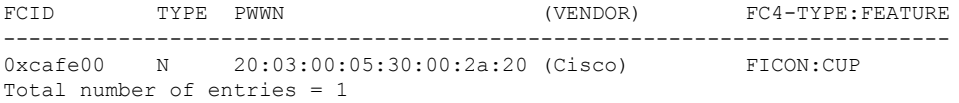

## 検出されたターゲット ディスクの表示

#### switch# **show scsi-target disk**

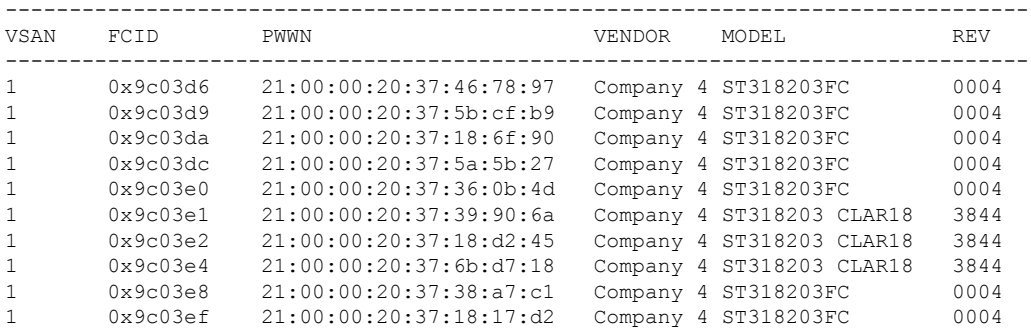

### すべてのオペレーティング システムで検出された **LUN** の表示

switch# **show scsi-target lun os all**

ST336607FC from SEAGATE (Rev 0006)

FCID is 0xed0001 in VSAN 7, PWWN is 21:00:00:04:cf:fb:42:f8 --------------------------------------------------------------------------------

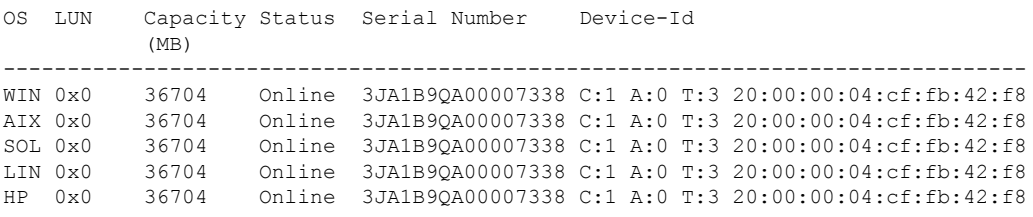

### **Solaris OS** で検出された **LUN** の表示

switch# **show scsi-target lun os solaris** ST336607FC from SEAGATE (Rev 0006) FCID is 0xed0001 in VSAN 7, PWWN is 21:00:00:04:cf:fb:42:f8 -------------------------------------------------------------------------------- OS LUN Capacity Status Serial Number Device-Id (MB) -------------------------------------------------------------------------------- SOL 0x0 36704 Online 3JA1B9QA00007338 C:1 A:0 T:3 20:00:00:04:cf:fb:42:f8

次のコマンドを実行すると、各 OS(Windows、AIX、Solaris、Linux、または HPUX) に割り当てられたポート WWN が表示されます。

### 各 **OS** の **pWWN** の表示

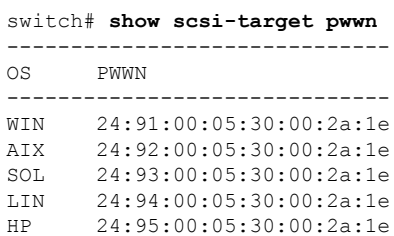

### カスタマイズされた検出ターゲットの表示

switch# **show scsi-target custom-list** --------------- VSAN DOMAIN --------------- 1 56

<span id="page-4-0"></span>オンラインになった SCSI ターゲットの自動検出を確認するには、 **show scsi-target auto-poll** コマンドを使用します。内部 UUID 番号は、シャーシに CSM または IPS モ ジュールが装着されていることを示します。

### 自動検出されたターゲットの表示

switch(config)# show scsi-target auto-poll name server polling is enabled auto-polling is disabled, poll\_start:0 poll\_count:0 poll\_type:0 USERS OF AUTO POLLING

---------------------

I